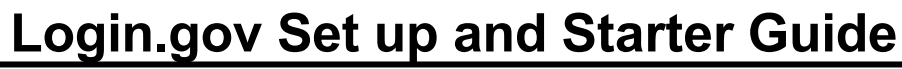

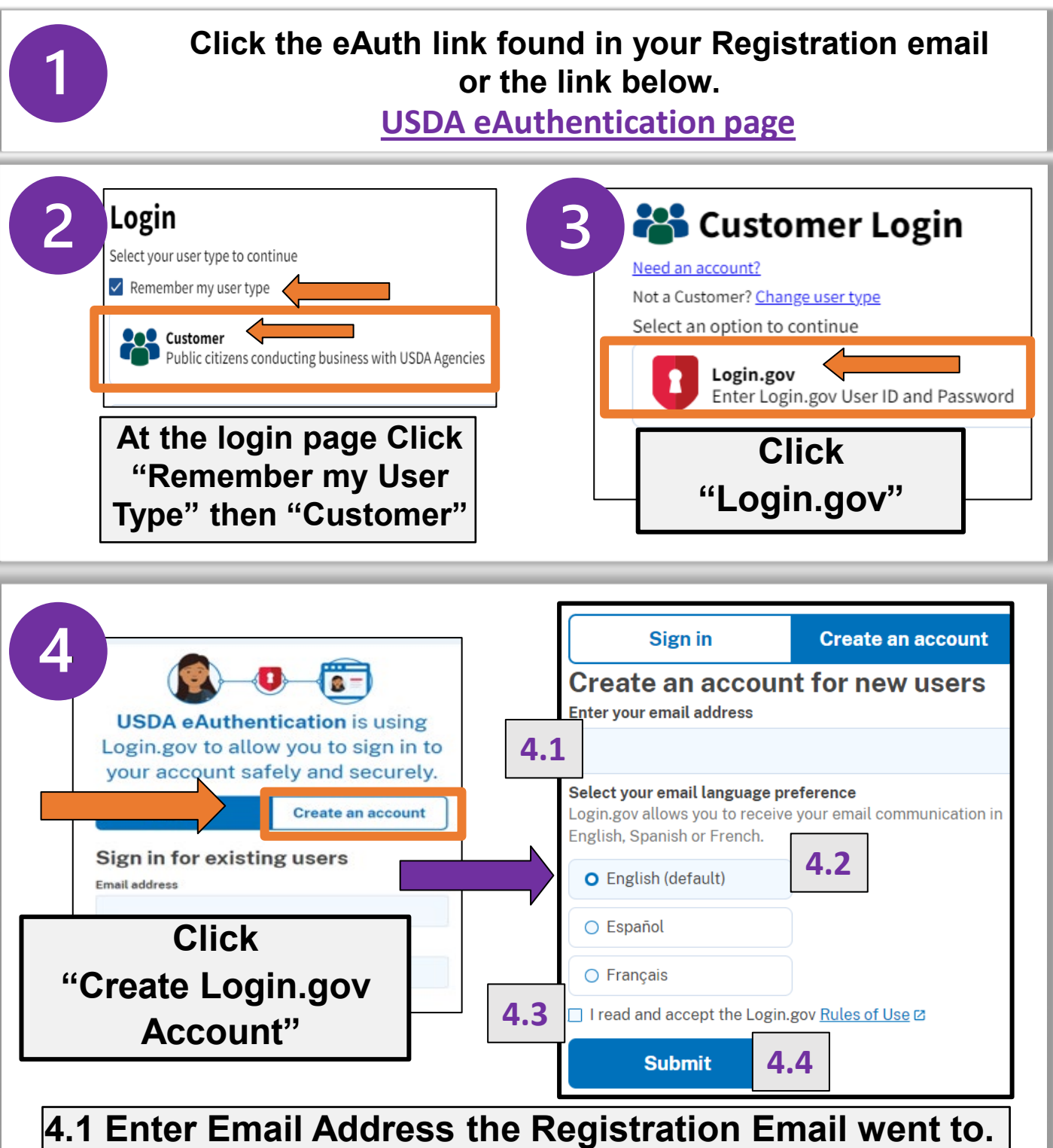

- **4.2 Choose Language Preference**
- **4.3 Click Accept Terms Box**
- **4.4 Click "Submit"**

## **Login.gov Set up and Starter Guide**

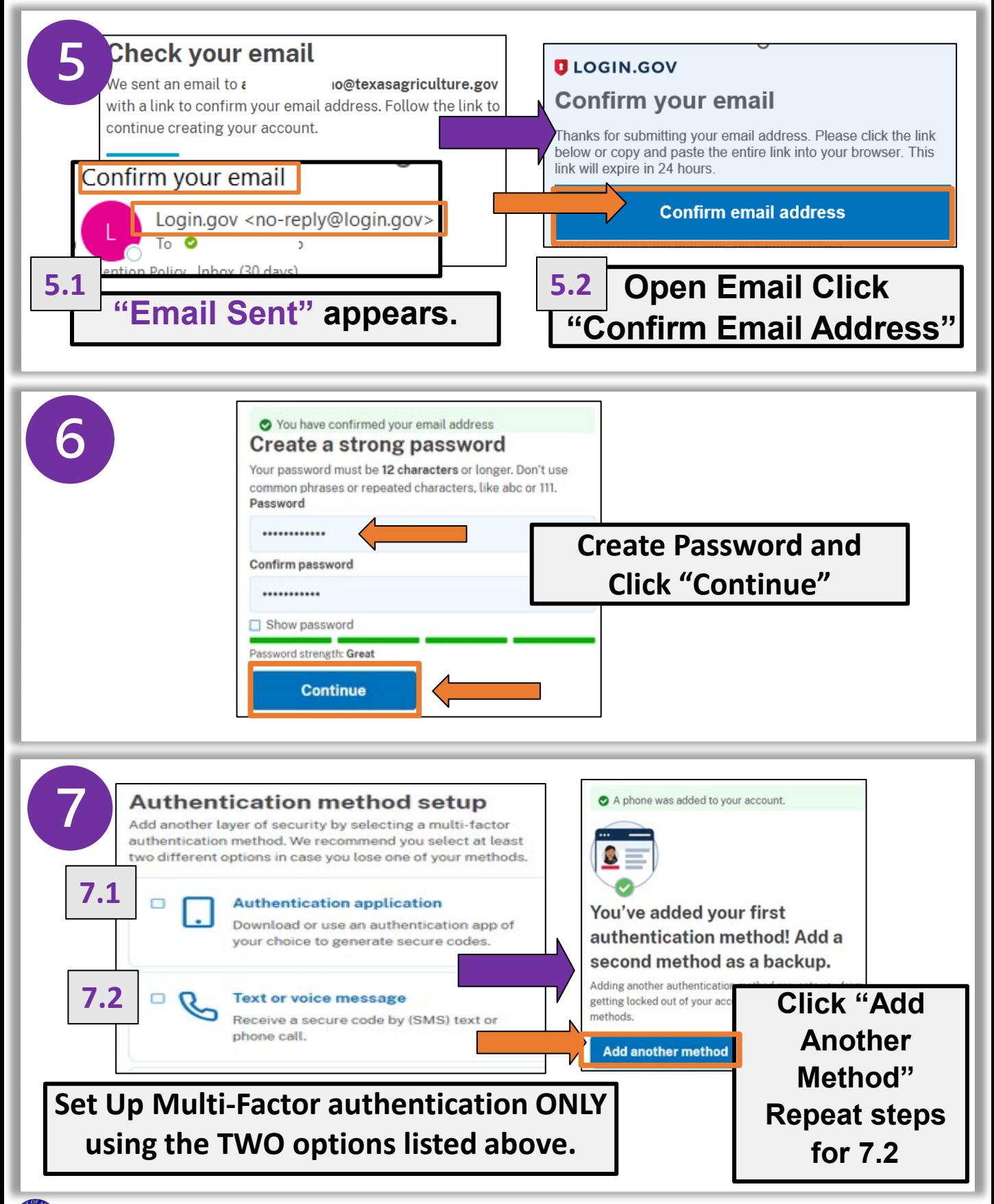

## **Login.gov Set up and Starter Guide**

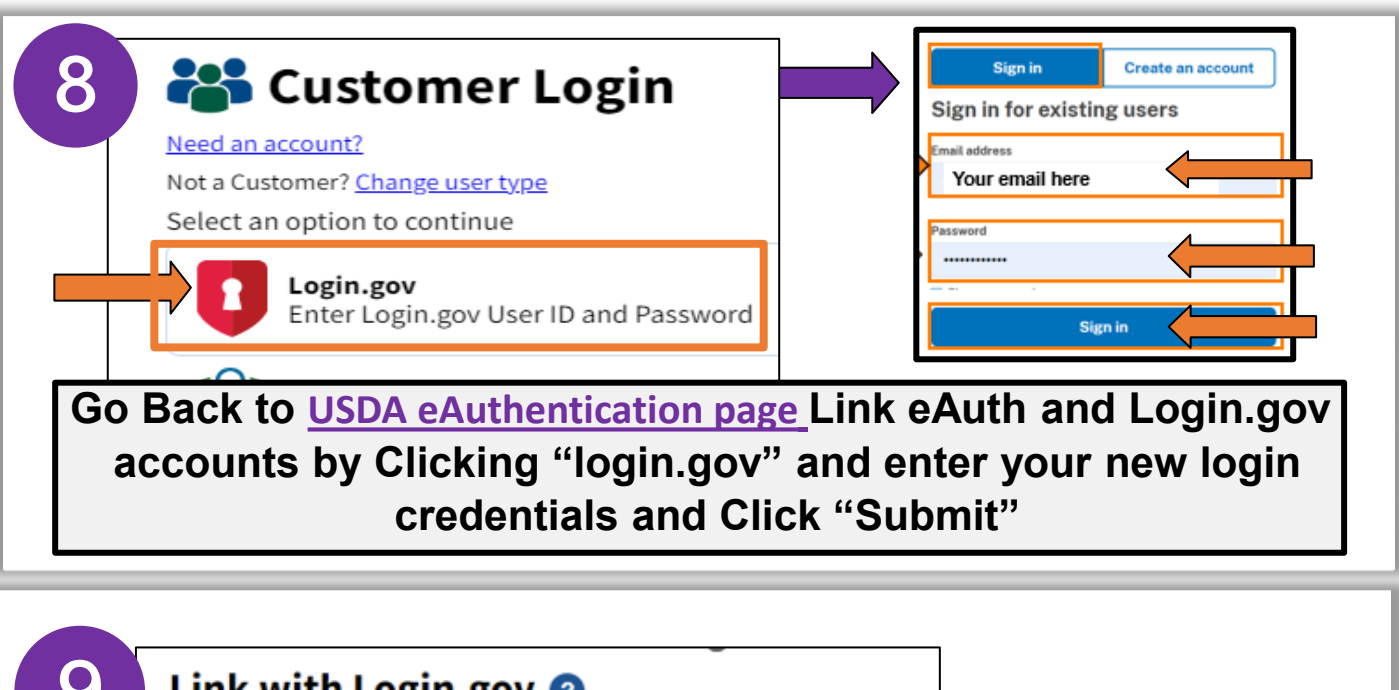

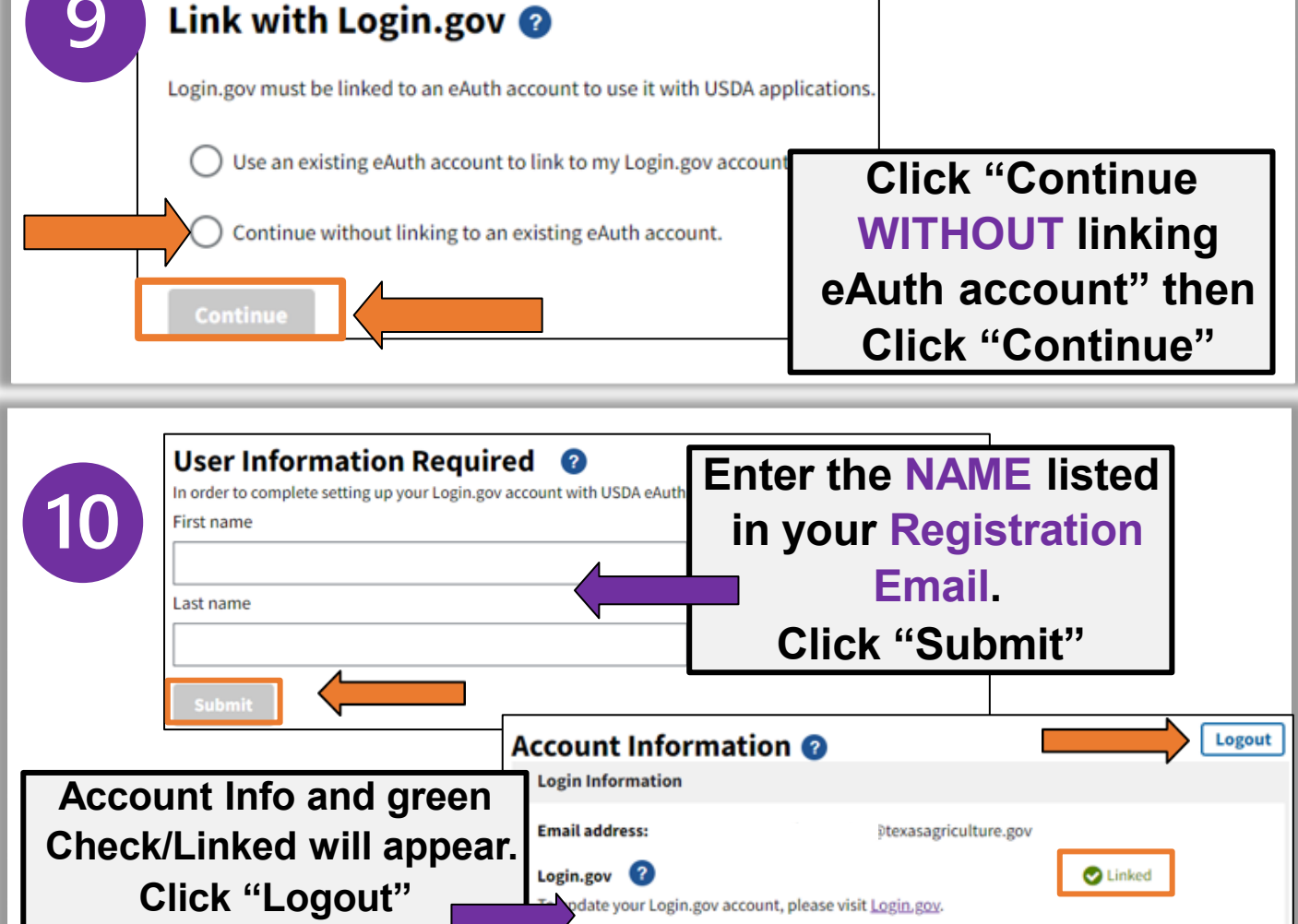

## **Login.gov Set up and Starter Guide**

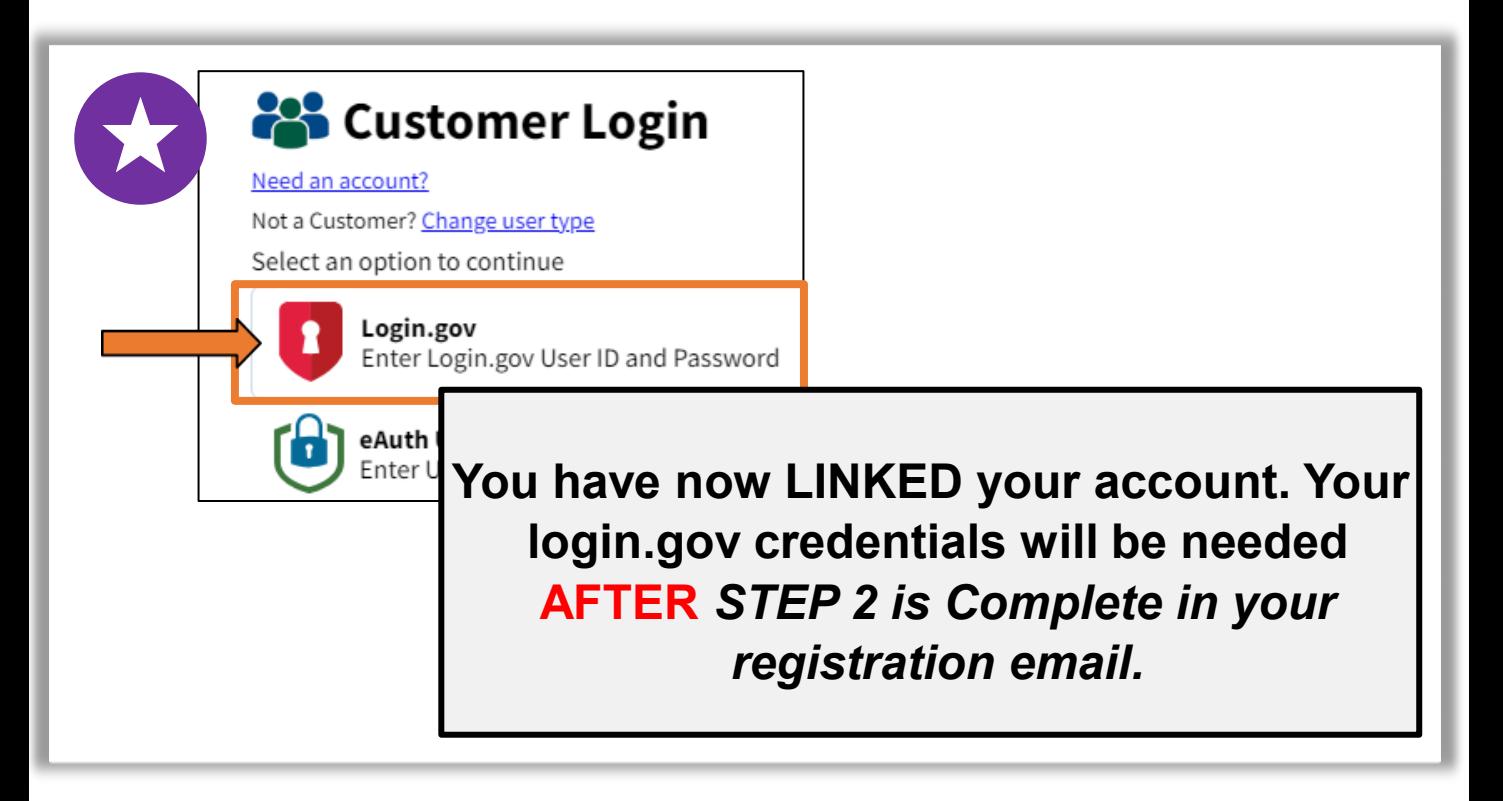

## **Questions? Contact your ESC for Assistance**

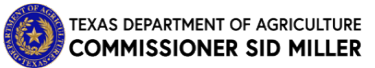